# Narrow Band Correlator Description IRAM Plateau de Bure Interferometer

S.Guilloteau<sup>1</sup>, R.Lucas<sup>1</sup>, R.Neri<sup>1</sup>

2000

## Version 1.3

# (1) Institut de Radio Astronomie Millim´etrique 300 Rue de la Piscine F-38406 Saint Martin d'Hères

This document is intended for IRAM astronomers to provide information about the narrow band correlator and the modifications made in CLIC and OBS to support it. Details of the correlator architecture can be found in the backend group technical manuals.

Related information is available in:

- IRAM Plateau de Bure Interferometer: Introduction
- IRAM Plateau de Bure Interferometer: OBS Users Guide
- IRAM Plateau de Bure Interferometer: Atmospheric Calibration
- CLIC: Continuum and Line Interferometer Calibration

Revision history:

1.3 6 Antenna correlator

1.2 5 Antenna version

1.1 Introduction of the high resolution mode on unit 5.

# Contents

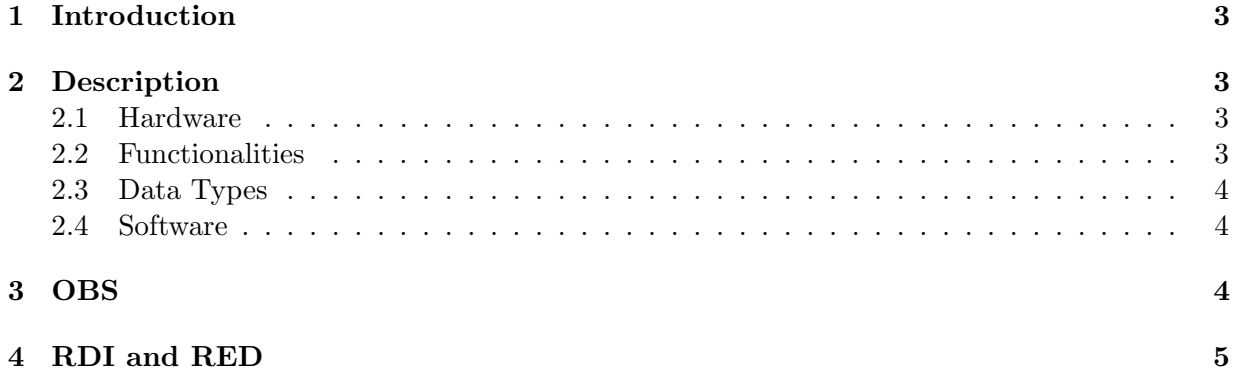

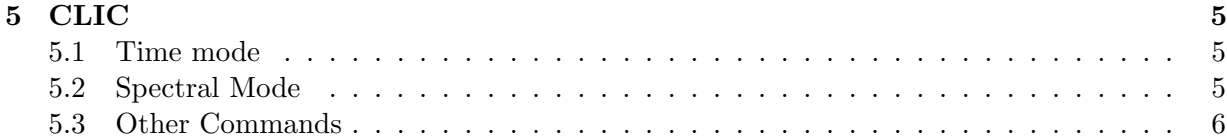

#### 1 INTRODUCTION 3

# <span id="page-2-0"></span>1 Introduction

The new six-antenna correlator replaces the previous five-antenna backends on the Plateau de Bure. The latter will be shipped to Spain and reconfigured to cope with HERA, the multi-beam heterodyne array in use at the 30m telescope.

# <span id="page-2-1"></span>2 Description

## <span id="page-2-2"></span>2.1 Hardware

The correlator is made of 8 fully independent units, connected to the IF system through a software configurable distribution system. Each unit processes 6 antennas and 15 baselines. The 8 units are totally independent from each other.

Each unit is divided into three parts: the IF processor, controlled by a simple micro-controller (IF-micro), the master digital processor, controlled by a 68040 microprocessor, and the satellite digital processor, controlled by a 68030 microprocessor. The "master" crate contains all samplers, the main control board, correlator board, and a high speed (1 Gbit) serial link emitter to transmit the samples to the "satellite" crate. The "satellite" crate contain a high speed receiver, and correlator board to process the remaining correlations.

The "master" micros communicate to the IF-micro through a serial link. All 68xxx processors are linked to the main acquisition computer of the PdBI by a dedicated Ethernet link. The IFmicro controls all the low-level functions required in the analog part: frequency setting, low-pass filter selection, oscillator phase control (value and rate). The "master" microprocessors control all the digital parts: multiplex factor, delay steps, correlator board readout, Fast Fourier Transform, small delay correction, bandpass correction, frequency and time averaging, etc... The "satellite" micros do not handle any IF or sampling operation: only correlator board readout and subsequent calculations are performed here.

## <span id="page-2-3"></span>2.2 Functionalities

Each unit can operate in the following modes:

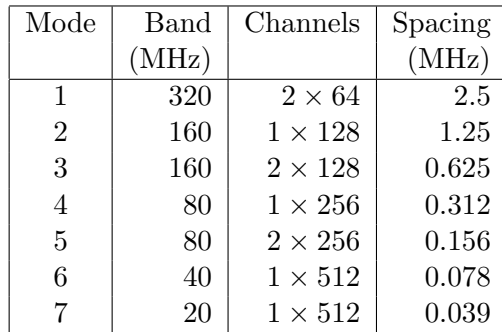

The effective resolution is 1.2 or 1.6 times the channel spacing, depending upon the apodization function.

Each unit can be placed anywhere in the [100,680] MHz IF band, by steps of 0.625 MHz using a local oscillator referred to as the LO3.

## 3 OBS 4

## <span id="page-3-0"></span>2.3 Data Types

The basic integration step (dump) is 1 second. Transmitting a full spectrum is impossible at such a rate: there are too many channels... Available integration times usually range from 15 to 240 seconds, although a few specific observing procedures have a shorter duration (5 seconds). However, the correlator produces two types of data:

- the Time data, which is a frequency averaged data computed every second. Each unit produces its time data, by averaging the results of an integration step over a user-defined frequency band (to be selected within the IF band of the unit, of course). This data is also called the "Continuum" data.
- the Spectral data, i.e. the time averaged spectrum for the whole integration. This data is also called the "Line" data.

#### <span id="page-3-1"></span>2.4 Software

The whole correlator is controlled from the host computer by a program named "correl", which communicates with all 8 units every second.

Every second, correl sends to all connected units the desired observing mode, the rate and phases for the LO3, the delays, etc. . . , and retrieves Continuum data from the previous second. This is done by scanning sequentially the connected units.

Every second, the units perform the FFT of the lag data, apply the "IF Pass Band" correction, correct the phases for small delay offsets, and compute the Continuum data by averaging over a frequency band specified by correl.

At the end of an observation, correl instruct a second program, correl spectra to read sequentially all connected units to recover the Line data, cross or auto-correlation spectra on all baselines or all antennas.

After some reordering, correl transmits the data (Continuum and Line) to "RDI PROGRAM" which computes and applies atmospheric calibration before writing it on disk.

# <span id="page-3-2"></span>3 OBS

obs has been modified to handle the new possibilities of the correlator. A number of commands had small changes, mostly concerning integration times. Major modifications are:

• Display:

New display layout, to have the correlator configuration

• SPECTRAL

The syntax of the SPECTRAL command has been changed: SPECTRAL Iunit Band Center/CONTINUUM Band Center See the internal help for details

- POINT Accepts the /FAST option even in interferometry mode
- POINT PSEUDO

A new command making a pointing in autocorrelation, with a pseudo-continuum mode using the correlator. Analysis is provided by clic command SOLVE PSEUDO.

#### 4 RDI AND RED 5

• Single-Dish mode Single-dish mode has disappeared.

# <span id="page-4-0"></span>4 RDI and RED

Both programs have been extensively modified. RED has disappeared. RDI now only computes atmospheric calibration and writes data. An additional program (named AFF) monitors the running acquisition (subscan number) and computes the real-time amplitude and phases for display by STS C.

In order to save time, RDI returns control to OBS immediately after data is read into memory. It then completes the calibration steps and writes up the data, while the acquisition of the next command is already started. This is normally OK because the computation time is less than the minimum integration time on the correlator (5 seconds  $+3$  seconds of setup or delays  $+2-3$ seconds to read the data) even in the worst cases.

An even faster automatic mode is available for cross-correlation loops, using the SET SCAN Nscans) command. In this mode, acquisition continues even while RDI reads, calibrates and stores the previous scan. The minimum integration time is 30 seconds in this case.

# <span id="page-4-1"></span>5 CLIC

clic has been significantly modified to handle the correlator architecture, and specially because of the introduction of the Time data. The major modification indeed concerns the content of "records" in an observation: "records" now contain only the Time data and associated parameters. Only one set of spectral data is available per scan. In addition, a special record (the "average record") containing the average over the whole scan of the time data is available.

clic can then plot in two modes: Time or Spectral mode.

In a funny way, clic and correlator are good examples of the uncertainty principle: you can have finely sampled data in time or in frequency, but not both at the same time (though  $\Delta \nu \Delta t >> h$ !

## <span id="page-4-2"></span>5.1 Time mode

In Time mode, clic plots by default the "Continuum" subbands C01 to C08 (each "Continuum" subband being a frequency-averaged data over part of the spectral band). This can be plotted as a function of time, record by record (SET AVER NONE), or with any integration time shorter than the scan duration (SET AVER Atime), or by scan average (SET AVER SCAN). In the latter case, clic does not recompute the time-averaged continuum data, but reads it directly from the "average record" in the input file: this mode is thus specially fast.

Time mode is selected whenever the X coordinate is a time-like variable: SET X TIME, SET X HOUR, SET X DEC, SET X RA, SET X SCAN, etc. . . result in time mode display for clic.

It is possible to plot spectral data (subbands L01 to L08) as a function of time, but only by scan average of course, since no other information is available. To do so, the SET SUBBAND command must be typed after the SET X command.

## <span id="page-4-3"></span>5.2 Spectral Mode

In Spectral mode, clic plots spectral data, the subbands L01 to L08, as a function of a frequency variable. Only one spectrum per subband and per scan is available.

5 CLIC 6

Spectral mode is selected whenever the X coordinate is a frequency-like variable: SET X I FREQ, SET X CHANNEL, SET X VELOCITY, SET X SKY F result in spectral mode display.

It is possible to plot Continuum data (C01 to C08) as a function of frequency, but of course, each continuum subband is only ONE frequency point.

## <span id="page-5-0"></span>5.3 Other Commands

A few data reduction commands have been modified because of the new functionnality offered by the Time data. Major commands include

#### • SPECTRUM

SPECTRUM has disappeared, because the correlator data is already pre-calibrated. There is no longer any raw data.

• COMPRESS

COMPRESS now only works on Time data, since the Spectral data is always scan averaged.

• ATMOSPHERE

ATMOSPHERE is a new command to recompute the atmospheric calibration. This could formerly be done using the old SPECTRUM command.

• SOLVE FOCUS

The FOCUS scans are now much like the POINTING scans: 3 scans are produced instead of 1 previously. The SOLVE FOCUS command accepts a /COMPRESS option to change the integration time of the Time data.

• SOLVE POINT

The basic integration step being now 1 second, the sensitivity may be insufficient in such a time to allow the derivation of antenna based quantities from baseline visibilities in a pointing. SOLVE POINT command now accepts a /COMPRESS Time option to allow adjustment of the integration time of each dump to the source intensity. The default is /COMPRESS 4, producing something similar to the old correlator.

• SOLVE PSEUDO

Because Time data can correspond to narrow bands, a pseudo-continuum mode is available for total-power pointing on strong line sources (SiO masers usually). If one subband group has been selected using command SET SUB, the signal is the intensity measured by this subband group. If two subband groups have bean selected (e.g. SET SUB C01 C02 TO C08 the signal from the second group is subtracted from that of the first group (which should thus contain the line emission) to produce true pseudo-continuum data.

• SOLVE DELAY

The delay is no longer measured by scanning the delay line, but by measuring the phase slope as a function of frequency in the line subbands. The SOLVE DELAY/PLOT command will fit a straight line to the phase versus frequency (allowing for  $2\pi$  ambiguities).